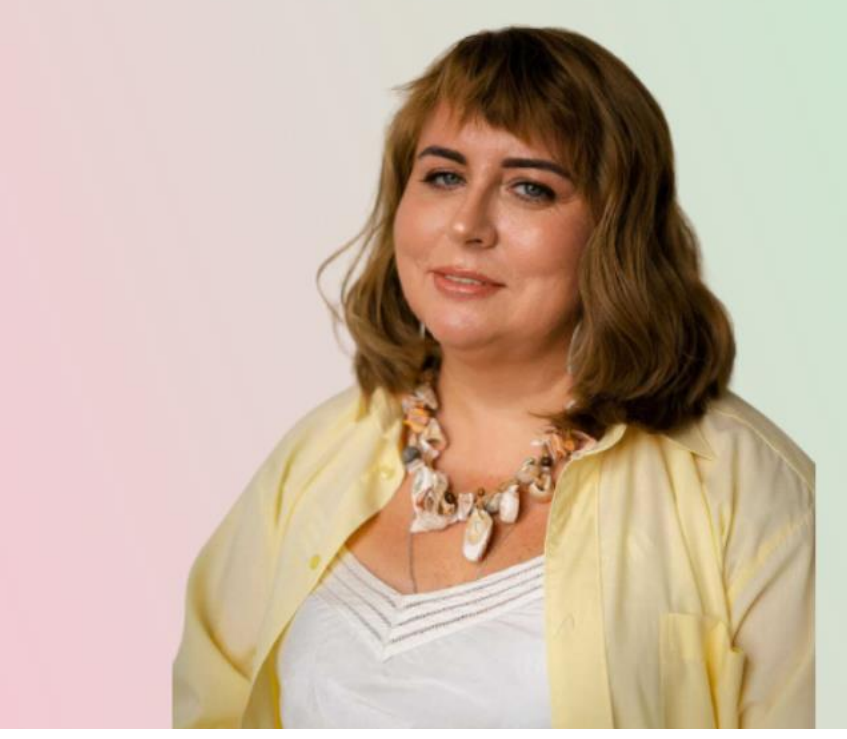

# ГАЛИНА МАРТЫНЮК ВАШ ЛИЧНЫЙ ПСИХОЛОГ ОНЛАЙН

ВСЕГДА К ВАШИМ УСЛУГАМ

1. Нажать на личный кабинет и войти в свой аккаунт (если вы уже регистрировались)

Пройти регистрацию (если у вас нет аккаунта)

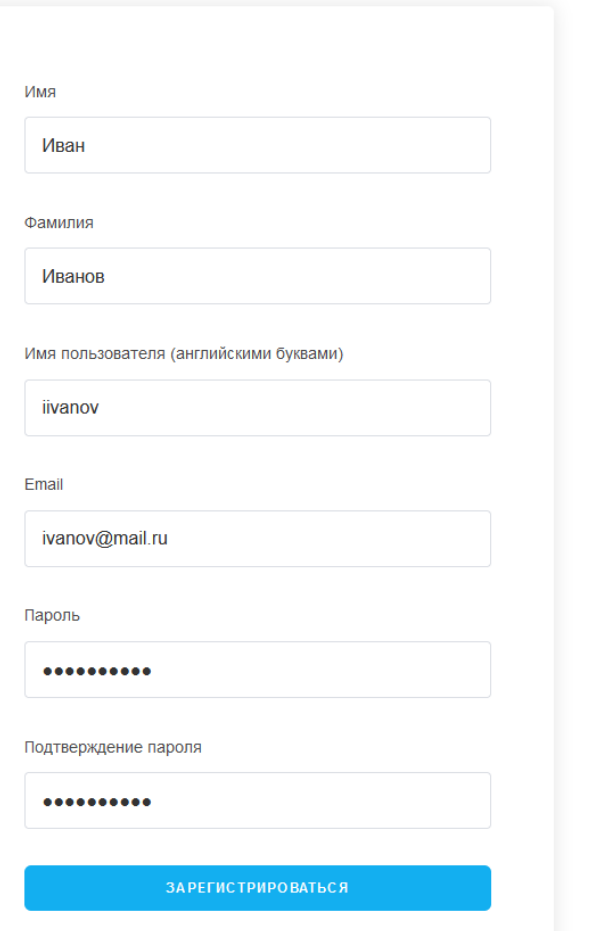

 $A_0$   $Q_1$ Публикации (Курсы Личный кабинет  $\blacktriangleright$ Главная

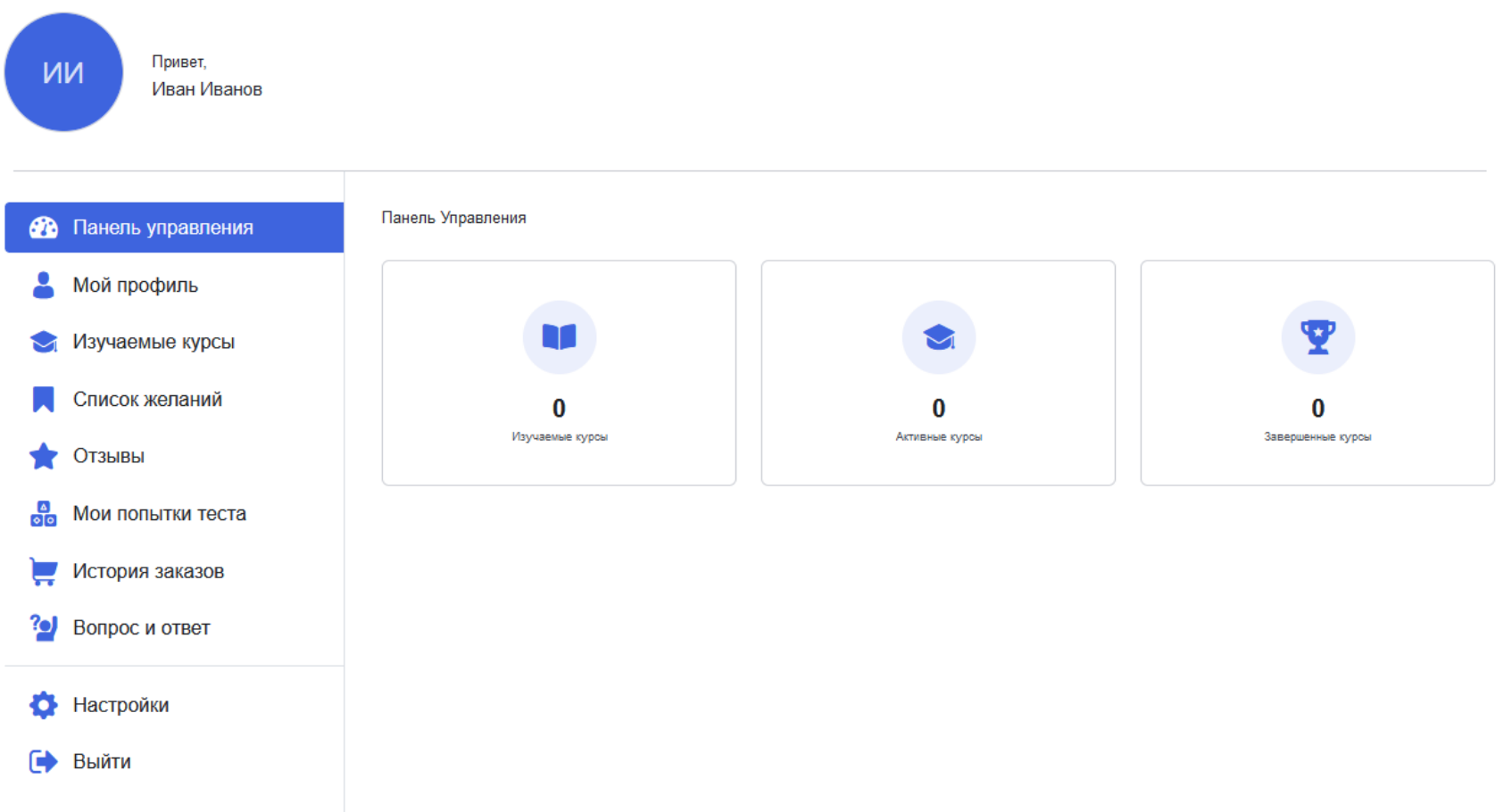

2. После регистрации/авторизации вас перенаправляет в ваш аккаунт

3. Далее вам надо перейти в раздел «курсы» либо на главную страницу, выбрать курс и нажать «в корзину»

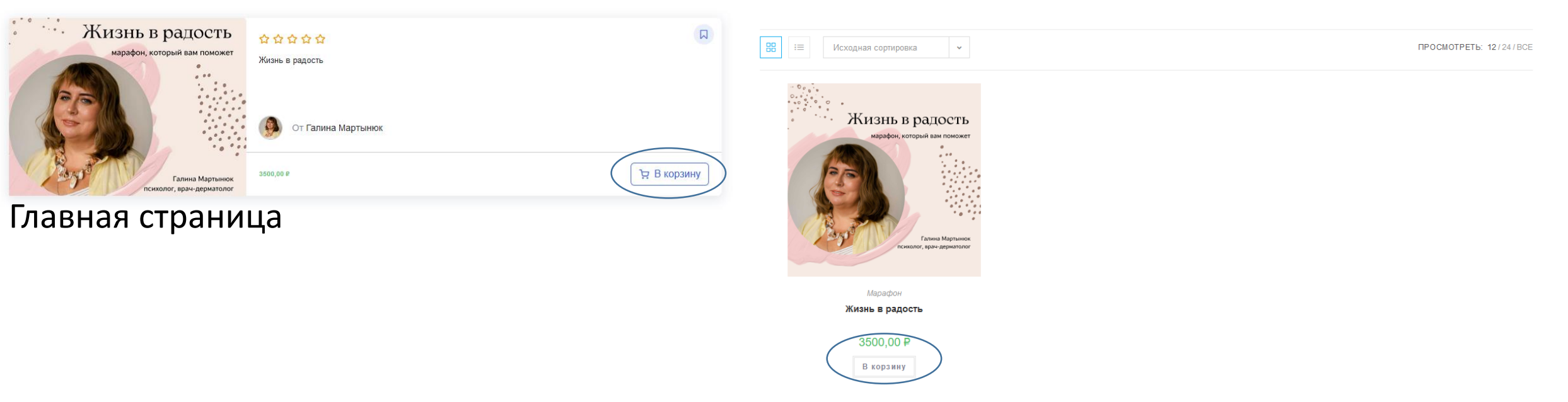

Страница курсов

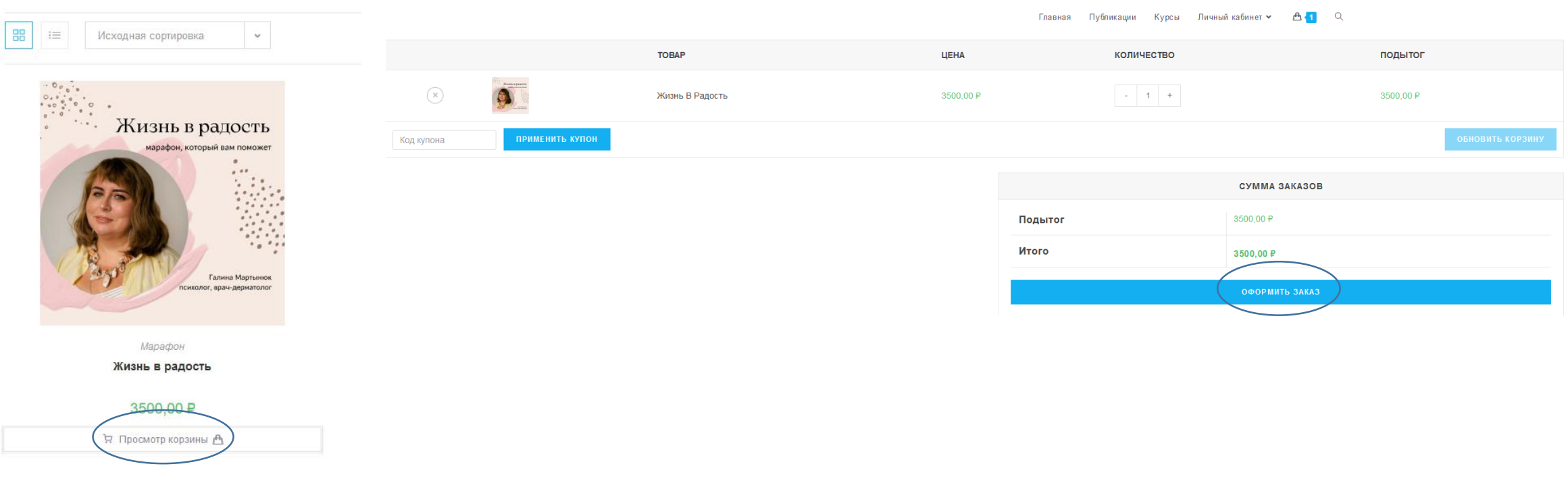

- 4. Нажать «просмотр корзины», после того как нажмете «в корзину»
- 5. Нажать на «оформить заказ»

#### **ЕСТЬ КУПОН? НАЖМИТЕ, ЧТОБЫ ВВЕСТИ КОД**

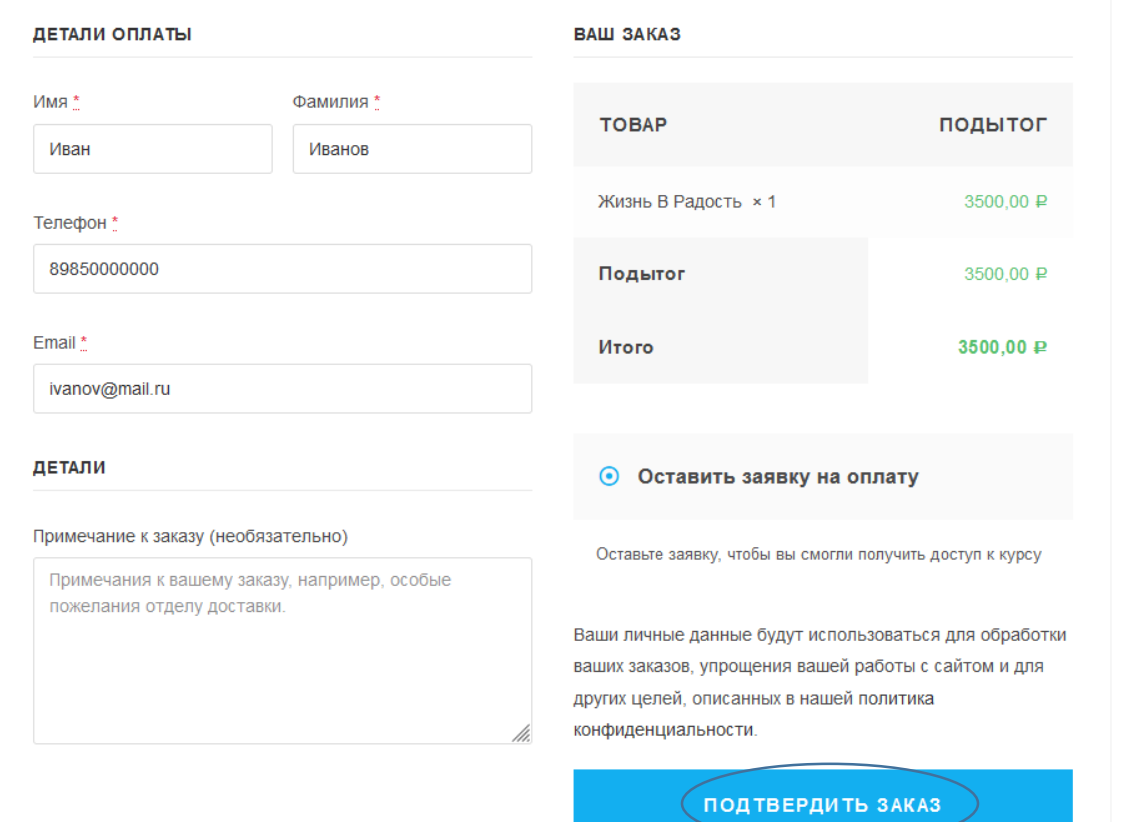

## 6. Заполнить информацию и нажать на «подтвердить заказ»

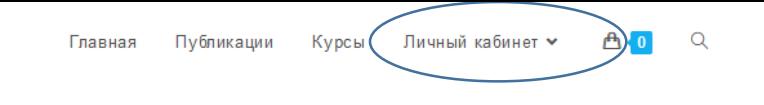

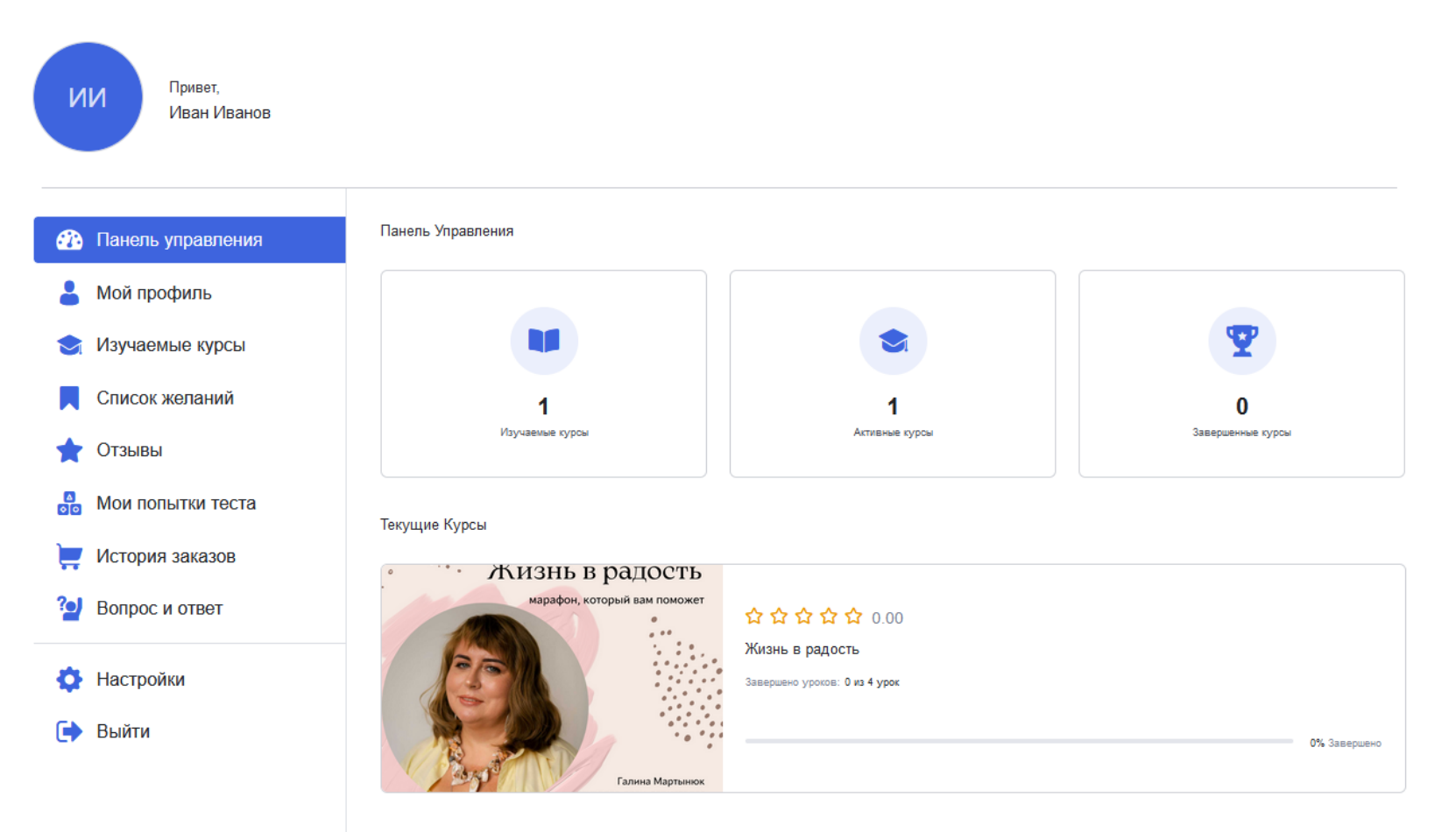

- 7. Далее с вами связываются по поводу заказа и его оплаты
- 8. После оплаты вы можете вернуться в свой личный кабинет и нажать на курс, на который записались

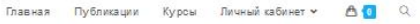

П Список желаний А Поделиться

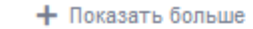

### 自自自自自 Жизнь в радость Без категории

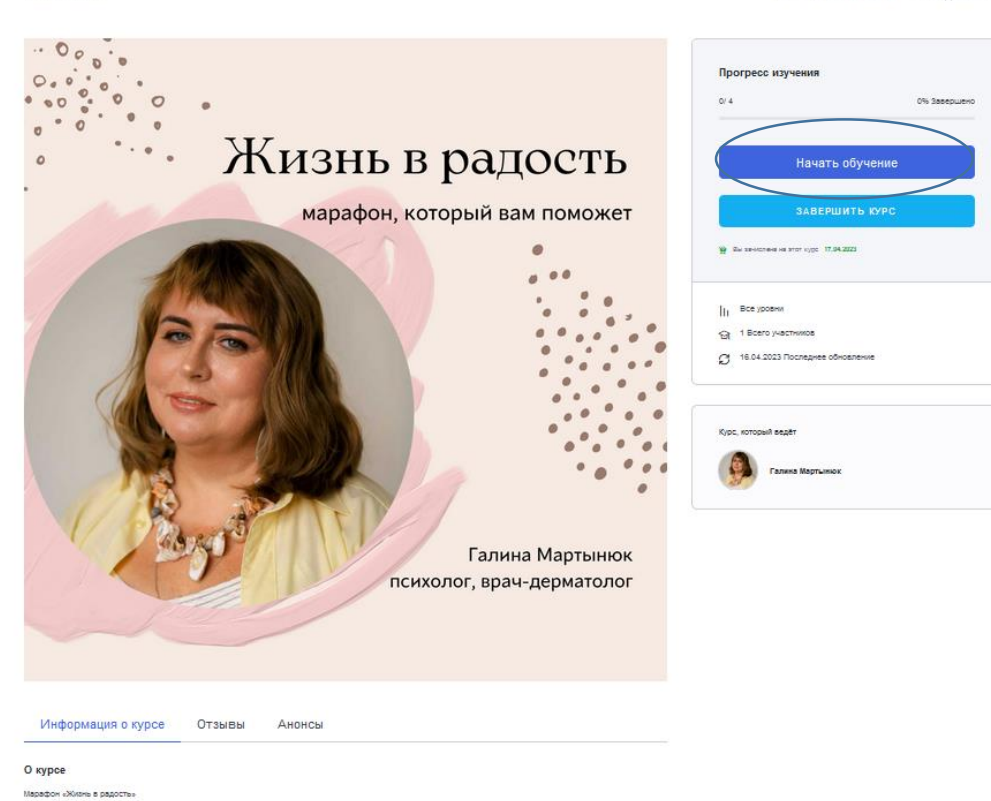

### Содержание курса

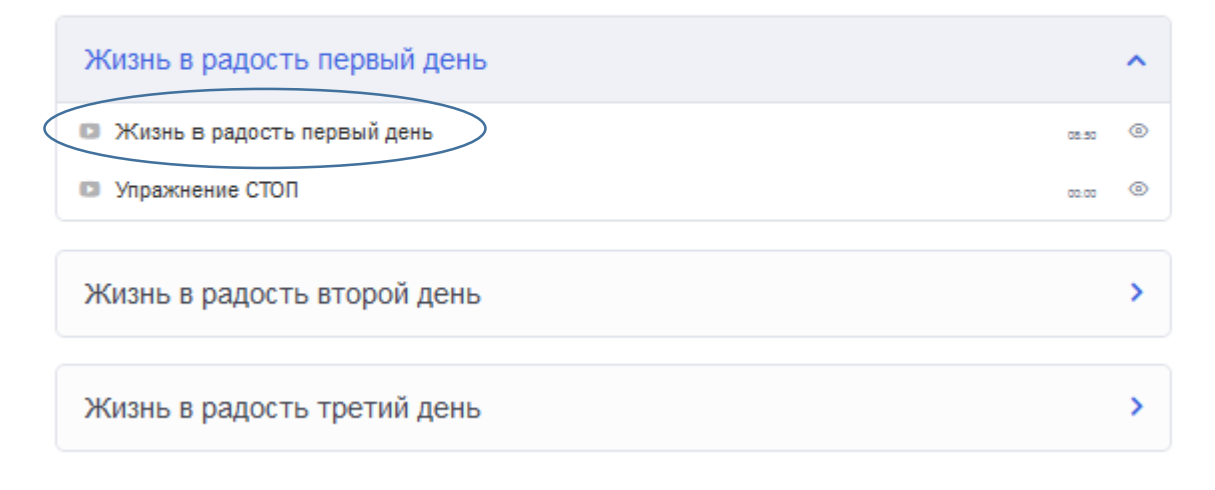

9. Переходите на страницу курса и начинаете его проходить. Вы можете просматривать курс через кнопку «Начать обучение» или просматривать курс внизу страницы курса с любого места

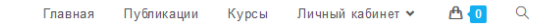

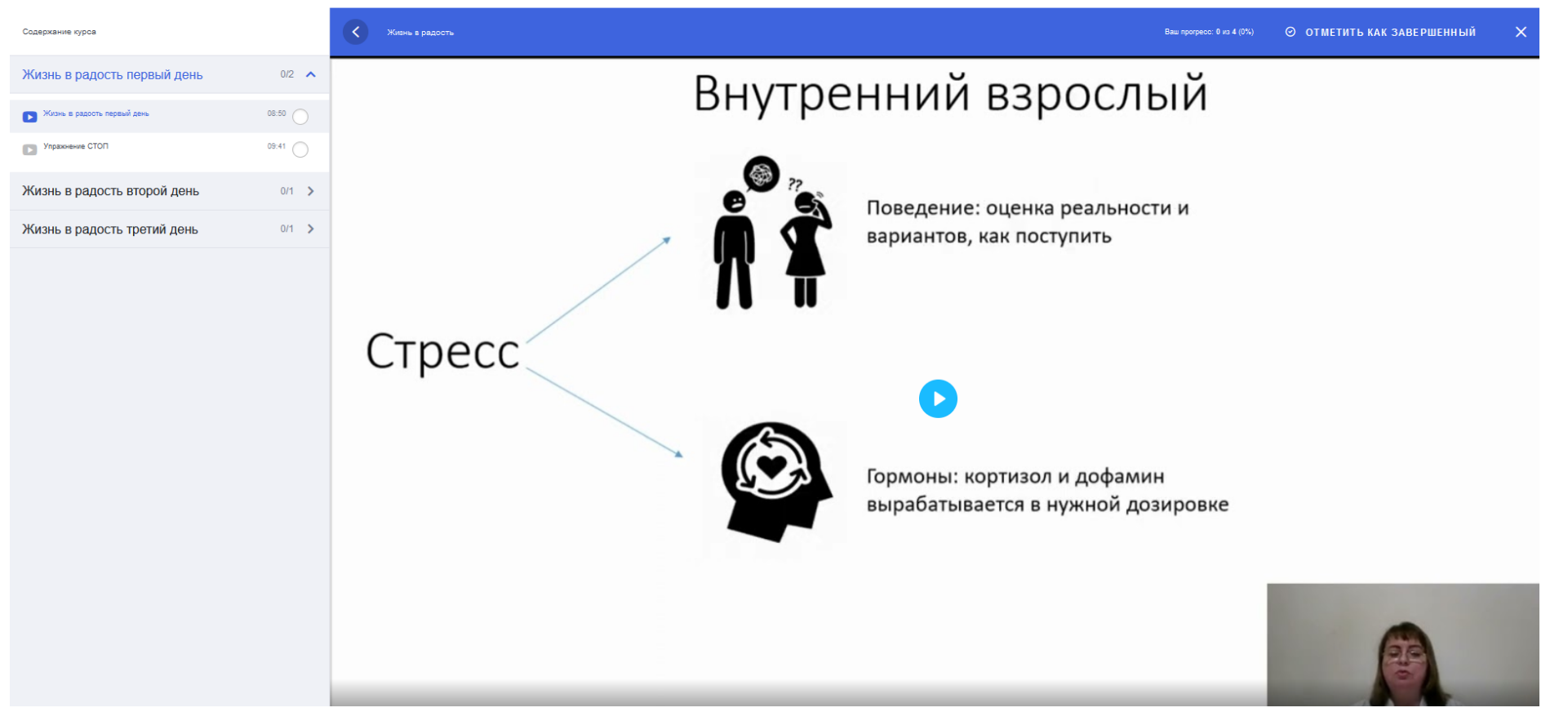

10. В окне самого прохождения курса вы можете нажать на «Отметить как завершенный» после его изучения